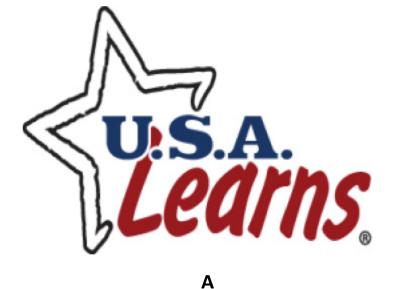

### FREE WEB-BASED PROGRAM

FOR

ADULTS TO IMPROVE THEIR ENGLISH

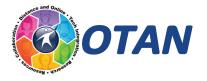

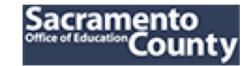

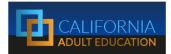

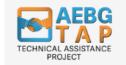

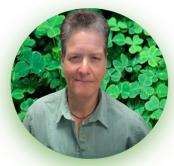

PRESENTER Melinda Holt, PS II - Technology Integration SCOE | OTAN | AEBG TAP mholt@scoe.net | mholt@otan.us

- ★ Google for Education Certified Trainer and Educator
- ★ Certified G Suites Administrator
- ★ Leading Edge Professional Learning Leader

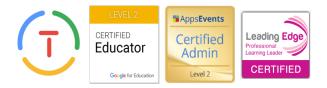

# **Today's Presentation**

### **Details about the USA Learns sites**

- Features and functions
- ≻ Courses
- > Teacher management overview
- > Support materials and
- ➤ Additional resources

# **USA Learns is Free!**

### For ADULT LEARNERS

### who want to improve their English language skills

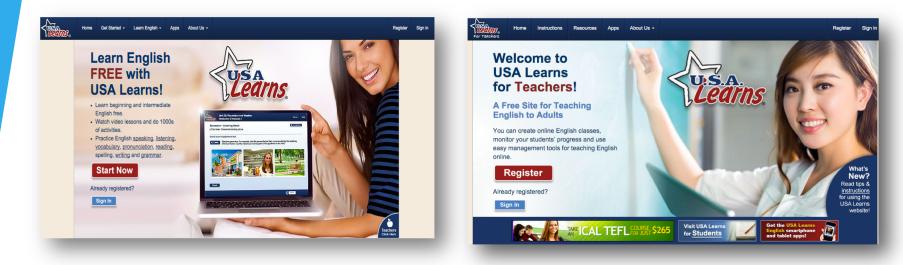

### and For Teachers or Tutors

who want to use an online program to monitor students as they learn English

# **Target audience**

### **Adults with:**

- beginning or intermediate English language skills (NRS levels 2 through 5).
- limited opportunities for attending traditional classes.

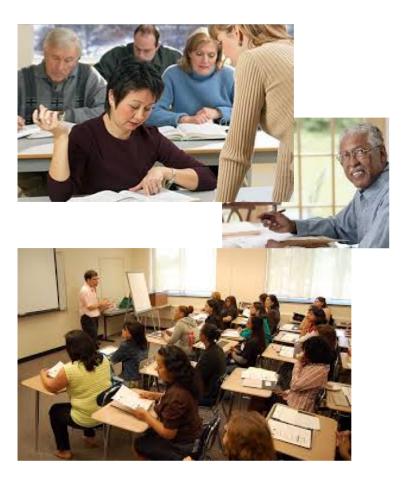

### **Site Stats**

November 2008 to date

- > Total number of page views: **1.6 Billion**
- ➤ Total number of users: 10.8 million

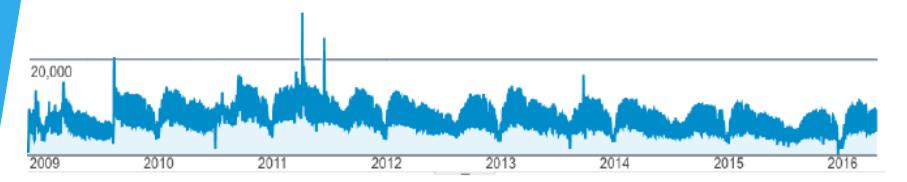

- Average number of pages viewed per visit: 54 pages
- Average time on the site per visit: 24 minutes
- Number of Sessions per day (M,T,Th,F,S,S): 8,000
- > Number of Sessions per day (W) : 11,000

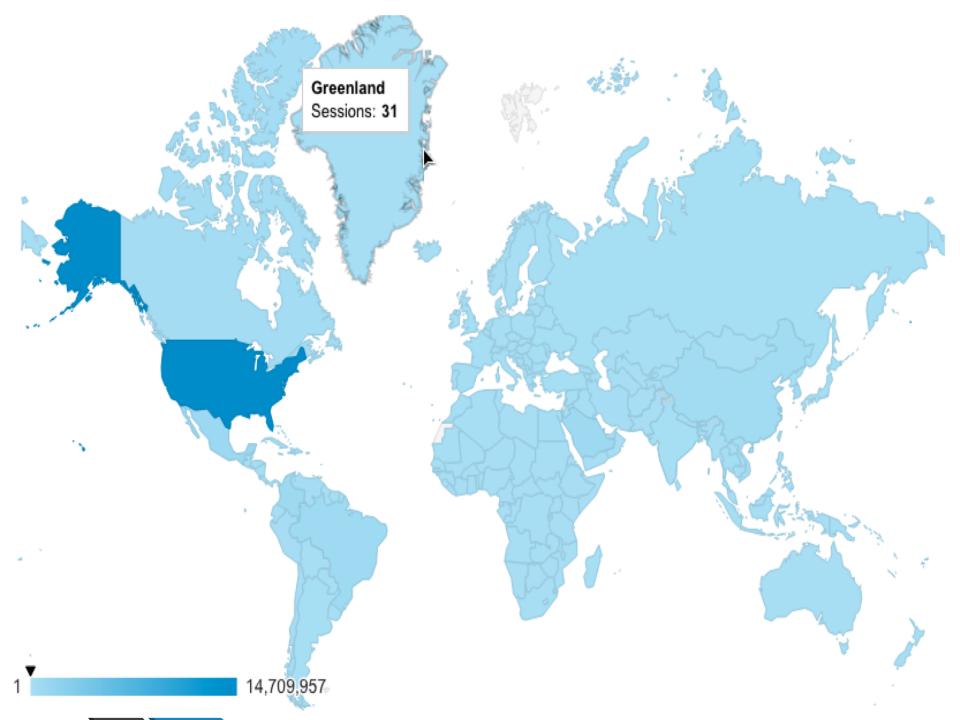

#### Overview

# Right now 159 active users on site

#### DESKTOP MOBILE TABLET

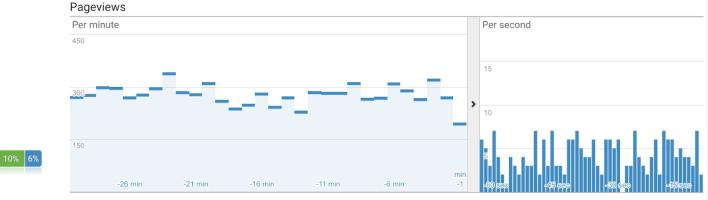

#### **Top Referrals:**

|    | Source                                      | Active Users 🕹 |  |
|----|---------------------------------------------|----------------|--|
| 1. | com.google.android.googlequicksearchbo<br>x | 2              |  |
| 2. | infotoss.com                                | 2              |  |
| 3. | accesolatino.org                            | 1              |  |
| 4. | co.search.yahoo.com                         | 1              |  |
| 5. | conacyt.gob.mx                              | 1              |  |

#### **Top Social Traffic:**

| Source | Active Users                    | $\downarrow$ |
|--------|---------------------------------|--------------|
|        | There is no data for this view. |              |

#### **Top Keywords:**

|    | Keyword        | Active Users 🕹 |
|----|----------------|----------------|
| 1. | (not provided) | 19             |

#### **Top Active Pages:**

|     | Active Page                                       |    |        |  |  |  |
|-----|---------------------------------------------------|----|--------|--|--|--|
| 1.  | /student-sign-in                                  | 17 | 10.69% |  |  |  |
| 2.  | /student-home                                     | 8  | 5.03%  |  |  |  |
| 3.  | /                                                 | 5  | 3.14%  |  |  |  |
| 4.  | /aprenda-ingles                                   | 2  | 1.26%  |  |  |  |
| 5.  | /english-vocabulary                               | 2  | 1.26%  |  |  |  |
| 6.  | /reading-to-learn-english                         | 2  | 1.26%  |  |  |  |
| 7.  | /student-registration                             | 2  | 1.26%  |  |  |  |
| 8.  | /class-roster/d68f8e63-20fc85cd43ac1d/AllStudents | 1  | 0.63%  |  |  |  |
| 9.  | /english-grammar                                  | 1  | 0.63%  |  |  |  |
| 10. | /es/welcome-video                                 | 1  | 0.63%  |  |  |  |

#### **Top Locations:**

### 9:00 AM PST 9/4/2018

# **Computer/Internet Requirements**

- > Up-to-date Web browser
- Sound card
- Speakers or headphones
- ➤ Microphone \*

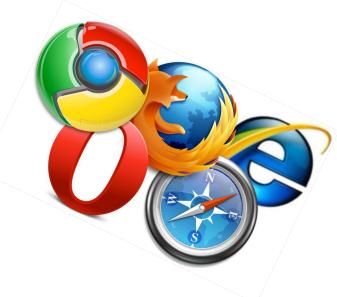

- Broadband Internet connection
- May or may not be suitable for computer lab with "many" simultaneous users – test it!

\*optional

# **Required Computer Skills**

#### Mouse

o Point, click and scroll

#### Keyboard

o Letters, numbers, backspace, shift and spacebar

#### Open/Use a browser

o Navigate a basic website (e.g., Forward, Back, Refresh)

#### Email address

- o Teachers must use valid address
- o Students can use "fake" address but will have problems if they forget their password

#### Microphone (optional)

- o Use built-in, external, or headset
- o Adobe Flash install and "Allow" is required for "Speak" activities only

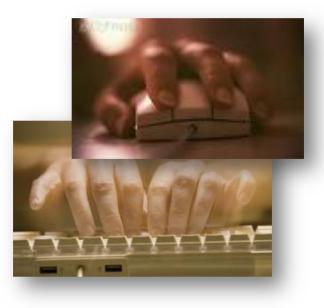

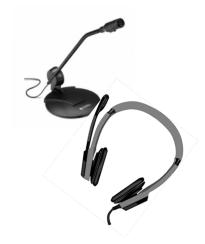

### **USA Learns Features**

#### High Quality Video, Images, Graphics and Audio

#### Video programs converted to an interactive Web-based learning system

- o Putting English to Work I
- English for All
- Interesting and humorous characters, situations and stories relevant to ESL, ELL, and ABE adults
- Real photos used instead of clip-art
- Professional narrators

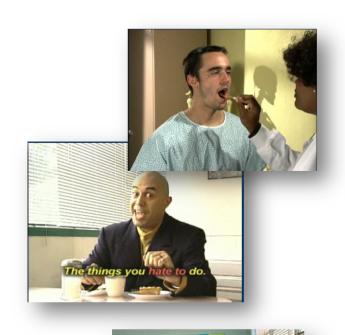

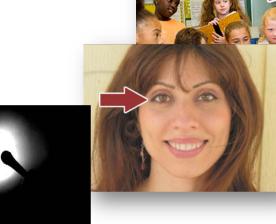

# **USA Learns Design**

Testing was done at several adult education locations. Students were observed using the site and asked questions.

USA Learns was then built with clean, intuitive templates:

- Simple navigation; easy-to-see buttons
- Directions and feedback in consistent locations
- Video transcripts for reading along
- Positive feedback when answering questions.

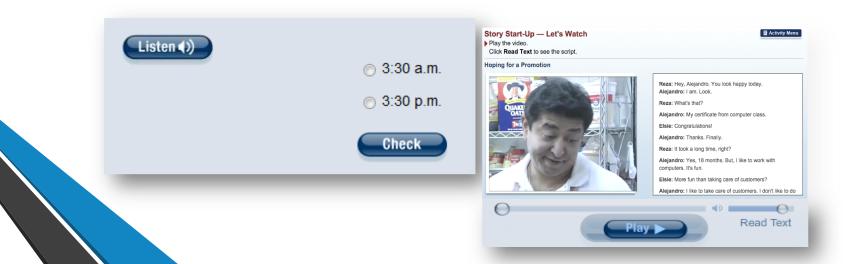

# USA Learns Pedagogical Assumptions

- Language learning needs to focus on listening, reading, speaking and writing
- Instructional content should be reflective of social and linguistic contexts
- Language acquisition occurs through meaningful use and interaction with the language

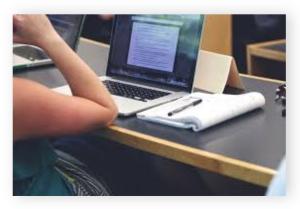

# **ESL Techniques Applied**

### **1.** Comprehensible Input and Early Production

Language supported by visuals to make meaning clear. Activities only require one or two-word responses at early stages.

### 2. Focused Listening

Helps learners build linguistic awareness and become better listeners.

### 3. Life Skills Reading

Classified ads, application forms, flyers to practice extracting pertinent information.

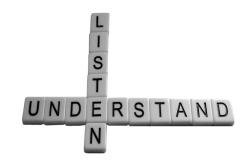

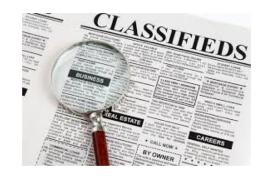

# **ESL Techniques Applied**

### 4. Problem Solving

Develop critical thinking skills and communicative competence.

### 5. Scaffolding

To aid construction of meaning. Vocabulary development, readings, prediction and listening activities build background knowledge to aid comprehension of video dialog.

Each lesson builds upon the other but can be taken in random order.

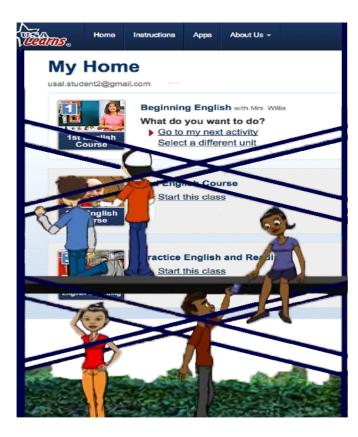

# **Site Components**

➤www.usalearns.org

• For self-guided AND teacher-led students

### ➤www.usalearns.org/teacher

• For teachers and tutors to create classes and monitor student progress

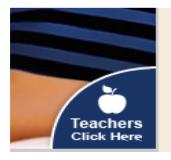

Registration and Sign Ins *MUST be completed at the correct user component.* 

# 1<sup>st</sup> English Course

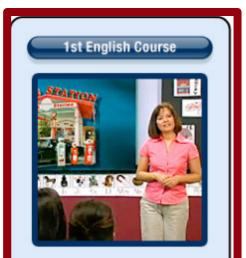

Beginning English skills

#### Level: Beginner

- NRS levels 2-3
- Low Beginning to High Beginning ESL
- Some aspects of the course may be considered NRS level 1 (ESL Literacy)
- 20 video-based units: survival language
  - 192 lessons
    - reading, vocabulary, grammar, life skills, spelling, etc.
  - 639 activities

# 2<sup>nd</sup> English Course

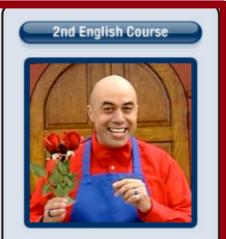

Low-intermediate English skills

#### Level: Intermediate

- NRS levels 4-5
- Low Intermediate to High Intermediate ESL
- > 20 video-based units: job and life skills lessons
  - 141 lessons
    - vocabulary, grammar, comprehension checks, writing, unit test, etc.
  - 848 activities

# **Practice English & Reading**

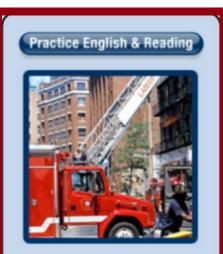

Intermediate reading skills

#### Level: Intermediate

#### > 11 news topics

- Designed to build vocabulary, speaking and comprehension skills
- 93 stories
- 905 activities

# **Citizenship Course**

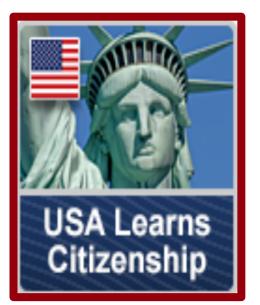

#### Level: Intermediate to Advanced

- Unit 1: Steps to Becoming a U.S. Citizen
- Unit 2: N-400 Interview Practice
- Unit 3: Civics, Reading and Writing Practice
- Unit 4: Your Interview and New Citizenship

FULL DESCRIPTIONS OF EACH COURSE IS LOCATED ON THE USAL SITE

# **Citizenship Course**

#### FUNDING COLLABORATIVE

- California State Library
- New Americans Campaign
- Sacramento County Office of Education

#### **DEVELOPMENT WITH ASSISTANCE FROM**

- EL Civics and ESL subject matter experts
- USCIS federal and USCIS Sacramento for content and direction
- New Americans Campaign legal counsel for guidance and approvals

#### **STUDENTS WILL**

**USA Learns** 

Citizenship

- ★ Learn about the benefits and requirements of becoming a U.S. citizen
- ★ Learn to avoid immigration fraud
- ★ Practice and learn tips for the N-400 interview
- ★ Learn basic U.S. history and civics
- ★ Practice English reading and writing
- ★ Practice English small talk this is part of the test!
- ★ Prepare for the oath ceremony
- ★ Learn what to do after the oath ceremony

# Students & Independent Learners usalearns.org

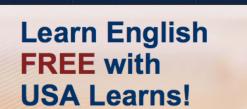

Get Started -

Home

- Learn beginning and intermediate English free.
- Watch video lessons and do 1000s of activities.
- Practice English <u>speaking</u>, <u>listening</u>, <u>vocabulary</u>, <u>pronunciation</u>, <u>reading</u>, spelling, <u>writing</u> and <u>grammar</u>.

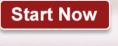

Already registered?

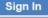

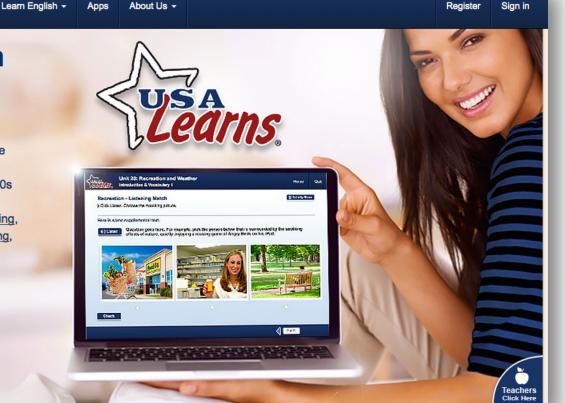

### **Student Site**

 Responsive design for ease of use across all platforms and devices (yes, it works on tablets)

- Students register at any time, start lessons, and can then enroll in a teacher's class and retain scores!
- Students have control of all credentials (password reset, change email, etc.)
- Students are allowed only one instance of each course with the ability to Start Over.
- Students are unable to delete a Teacher class without permission.

### **Students**

- Must register once using an email address (PSST! ask me about using fake accounts or aliases)
- Students with No teacher = Self-Guided Student
- Students enrolled in a teacher class = Teacher Guided
- Self-Guided Students can become Teacher Guided at any time using the same account (with Class Key provided by teacher)

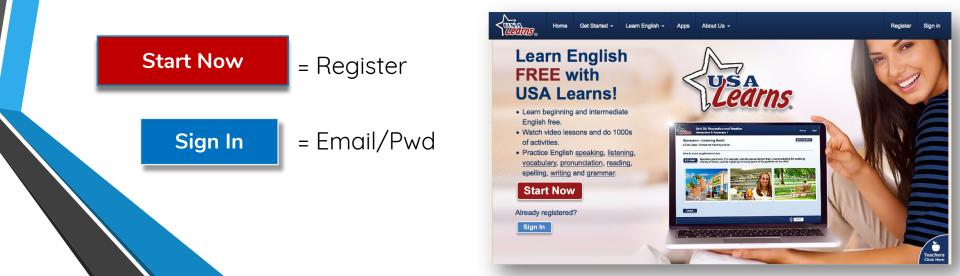

### **Course Structure**

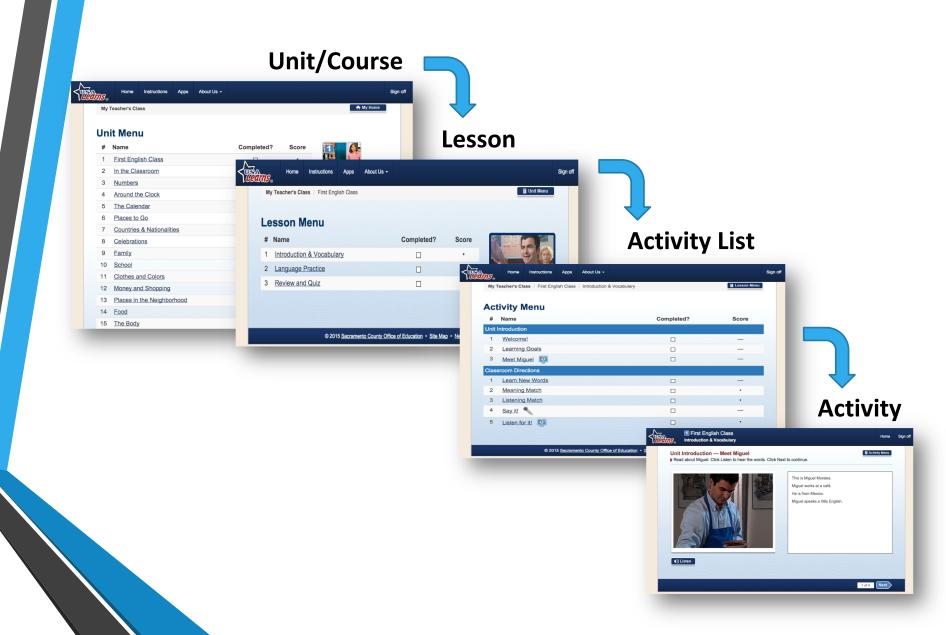

### **Student Home**

|                  | Home            | Instructions                                                              | Apps                                            | About Us -                 |                                 | Si                                                                                                    |
|------------------|-----------------|---------------------------------------------------------------------------|-------------------------------------------------|----------------------------|---------------------------------|----------------------------------------------------------------------------------------------------|
| My<br>usal.stude | ent2@gma        | il.com<br>Beginnin<br>What do<br><u>Go to</u><br><u>Selec</u><br>2nd Engl | you wan<br>my next a<br>t a differe<br>ish Cour | activity<br>ent unit<br>se | Char     Char     Char     Char | sages<br>nge my password<br>nge my email address<br>nge my name<br>Il in my teacher's class<br>1 help? |
| 3                | English<br>urse | Practice                                                                  | this class<br>English a<br>this class           | and Reading                |                                 | *                                                                                                    |
| English          | & Reading       |                                                                           |                                                 |                            |                                 |                                                                                                    |

# Activity Types – Courses 1 & 2

### > Vocabulary

- Learn New Words
- Match Game
- Spelling

### Comprehension

- Listening
- Prediction
- Drawing Conclusions

#### **≻Grammar**

- Multiple Choice
- Writing

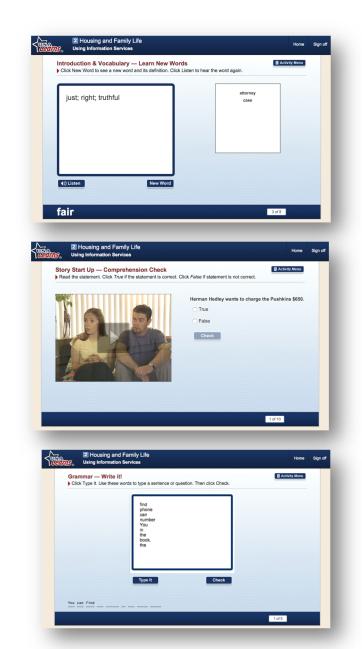

# Activity Types – Courses 1 & 2

- ≻Writing\*
- Speaking

### ≻Life Skills

- Listening and Reading
- Reading Comprehension

#### Assessment

- Self Reflection
- Quiz or Test

#### \*Score input by Teacher

| Think about a problem you had with your<br>apartment or with some services at a store.<br>Write a letter of complaint about the problem.                                                                                                    | Mr. Store Owner, manager<br>1212 Whahoody Street<br>Endcity, End, CA 9500-000                        |  |  |
|----------------------------------------------------------------------------------------------------|----------------------------------------------------------------------------------------------------|--|--|
| Make sure your letter of complaint includes:<br>1. your name and address<br>2. the date<br>3. the name, title and address of the person who<br>receives the letter<br>4. a salutation with a colon<br>5. an explanation of the problem<br>6. what you wand done and when<br>7. a closing with a comma<br>8. your signature<br>(Atter you print the letter, sign it.) | ELMANY, E.N., CH Sobol-bool<br>Dear sins or madama:<br>My name is <u>Sty</u> Dent. I have a problem. |  |  |
|                                                                                                    | Done Print                                                                                           |  |  |

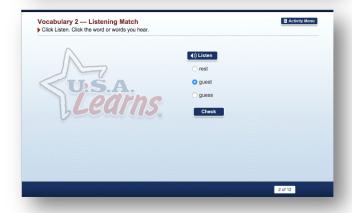

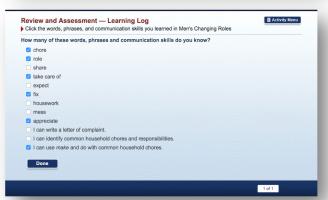

### Sample: Video

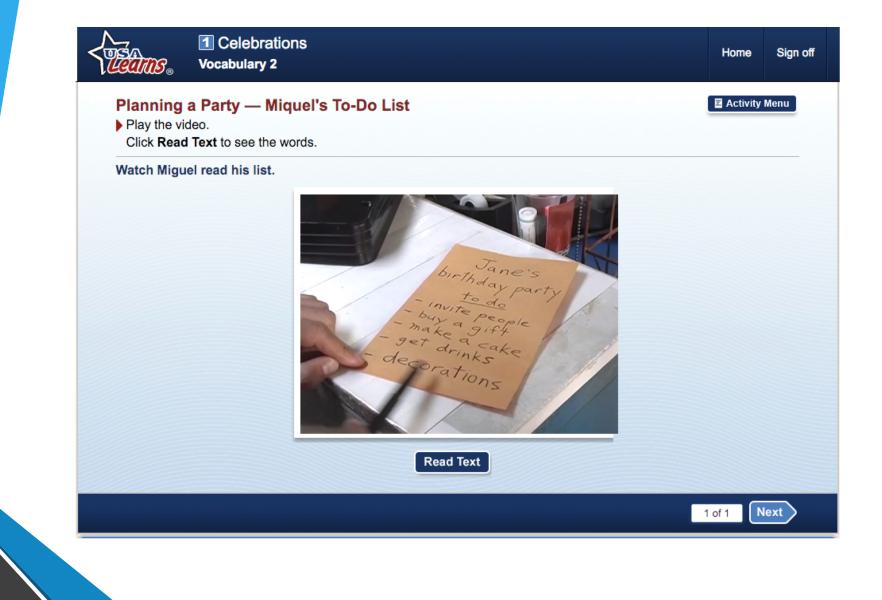

### Sample: New Words

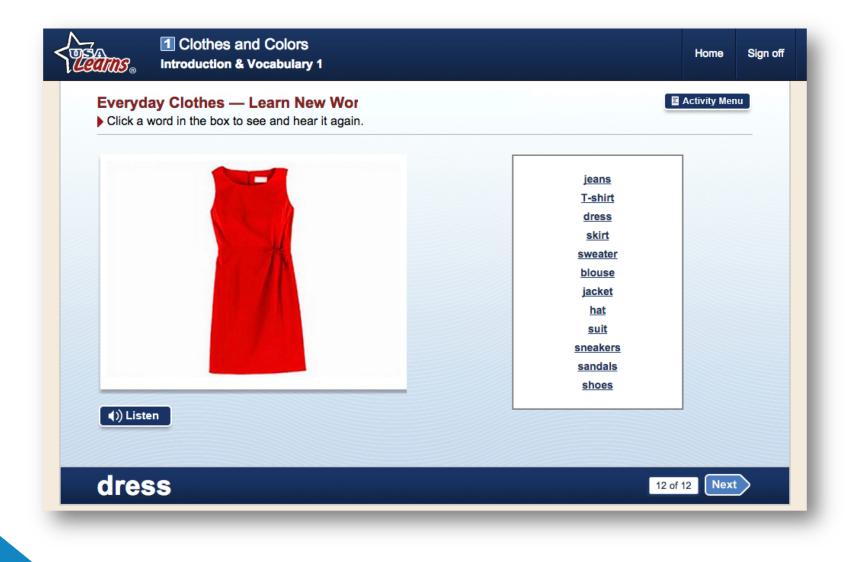

# **Sample: Multiple Choice**

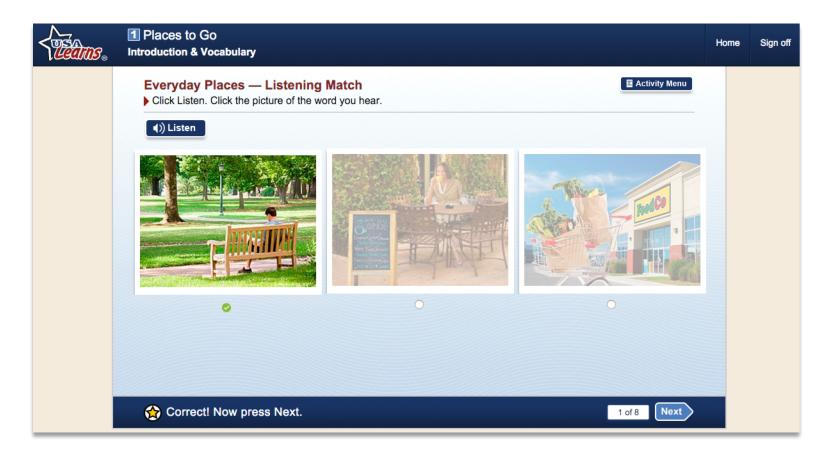

Students are given positive feedback as well as chance to correct answer if incorrect.

X Incorrect. Please try again.

2 of 8

# **Activity Menu**

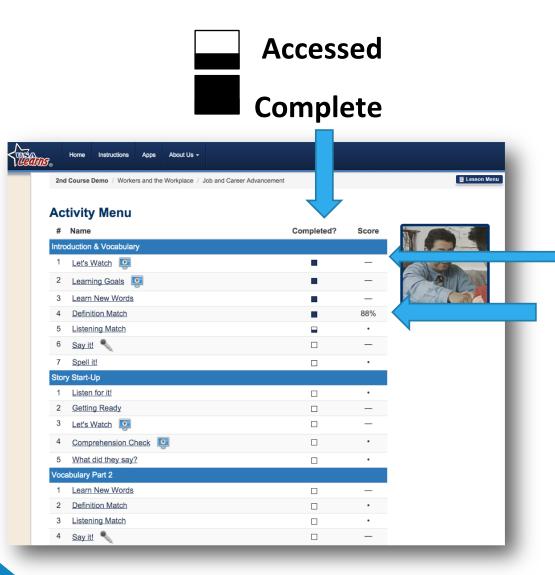

Dash = activity is not "scoreable"

% Score replaces dot when complete

### **TEACHERS & TUTORS**

### usalearns.org/teacher

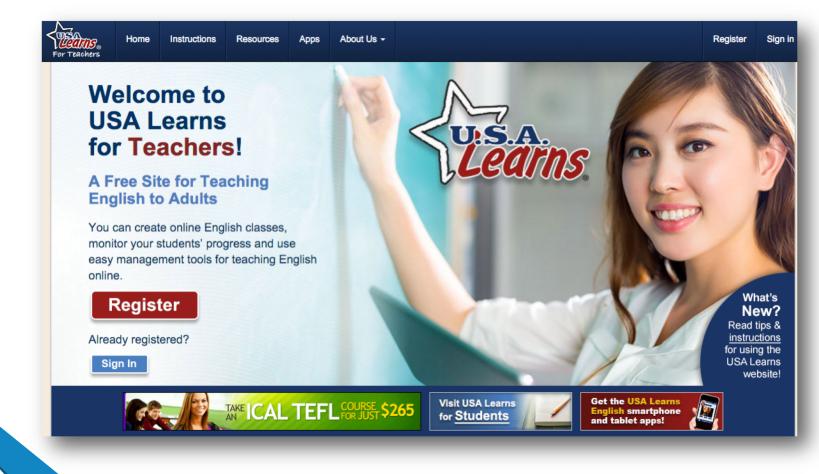

### **Teachers Site**

#### Teacher management system

- Easier to enroll students in a class
- Class keys are auto-generated
- Messaging directly to student/s or class
- Student activity time tracking!
- Easier grade book features
- Teacher resources and instructions
- Students cannot delete a Teacher's class
- Teachers can manage Student's account info
- USA Learns has YouTube channel

### **Teachers Can**

create as many classes as needed - within reason\*.

> delete classes without effecting student accounts.

change or update student credentials

use "fake" email addresses for students – BUT DON'T! Use aliases instead!

### **Teacher Home**

For Teachers

Home Instructions

Apps About Us -

#### My Home

usalteach+20@gmail.com

Start a New Class or manage your existing classes on this page. Select a class title to access your class roster, view scores, write messages, and more. (Press the class title again to close the menu.)

Resources

#### **Class Overview**

Start a New Class

| Title                 | Start Date | End Date | Enrollment | Class Key |
|-----------------------|------------|----------|------------|-----------|
| 1st English Class (2) | 2/9/2016   | n/a      | 0          | 93f55f30  |
| 2nd Course Demo       | 1/7/2016   | n/a      | 2          | c3157398  |
| First Course Demo     | 1/4/2016   | n/a      | 2          | d872c6af  |
| Practice Course Demo  | 2/2/2016   | n/a      | 1          | b6d914e5  |
| Second Course (2)     | 2/9/2016   | n/a      | 0          | 90ad237f  |

#### 2 writing activities to grade

- Messages
- <u>Change my password</u>
- · Change my email address
- <u>Change my name</u>

#### **News for teachers**

Welcome to our new site, which includes many improvements and additions. We hope you like it! Learn about what's new and how to get started on our <u>Instructions</u> page.

Why Ads?

© 2015 Sacramento County Office of Education • Site Map • Need Help?

# Manage Classes

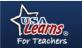

Home Instructions

About Us -Apps

#### My Home

awillis@scoe.net

Start a New Class or manage your existing classes on this page. Need help getting started? Check out our Instructions page.

Resources

#### **Class Overview**

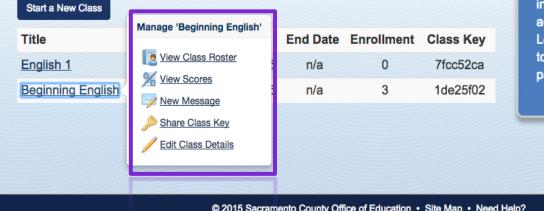

#### Messages

- · Change my password
- · Change my email address
- <u>Change my name</u>

#### **News for teachers**

Welcome to our new site, which includes many improvements and additions. We hope you like it! Learn about what's new and how to get started on our Instructions page.

Why Ads?

© 2015 Sacramento County Office of Education • Site Map • Need Help?

f

Sign off

## **View Class Roster**

| Teachers               | Home                 | Instructions     | Resources                              | Apps At                                | bout Us -     |                               |                   |       |            | s |
|------------------------|----------------------|------------------|----------------------------------------|----------------------------------------|---------------|-------------------------------|-------------------|-------|------------|---|
| Begin                  | ning Englis          | sh               |                                        |                                        |               |                               |                   |       | R.         |   |
| Clas                   | ss Ro                | ster             |                                        |                                        |               |                               |                   |       |            |   |
| <b>*</b> #             | Rost                 | er <u>Scores</u> | Class Ke                               | ey <u>Edit D</u>                       | <u>etails</u> |                               |                   |       |            |   |
| Click a                | student's            | name to ma       | inage that st                          | udent's acc                            | ount, see sco | ores and send an indiv        | idual message.    |       |            |   |
|                        |                      |                  |                                        |                                        |               | whether active or inact       |                   |       |            |   |
|                        | F                    | ilter by State   | All Stu                                | dents                                  | \$            |                               |                   |       |            |   |
|                        | nt Name              |                  |                                        |                                        |               |                               |                   |       |            |   |
| Stude                  | nt Name              |                  | Email Add                              | dress                                  |               | Enrollment Date               | Last A            | ccess | Is Active? |   |
| _                      | ndez, Ma             |                  |                                        | dress<br>nt1@gmail.                    | com           | Enrollment Date<br>11/23/2015 | Last A            | ccess | Is Active? |   |
| Ferna                  |                      |                  | usal.stude                             |                                        |               |                               | Last A<br>11/23/2 |       | Is Active? |   |
| Ferna                  | ndez, Ma<br>ez, John |                  | usal.stude<br>usal.stude               | nt1@gmail.                             | com           | 11/23/2015                    |                   |       | Is Active? |   |
| <u>Ferna</u><br>Martin | ndez, Ma<br>ez, John |                  | usal.stude<br>usal.stude               | ent1@gmail.<br>ent2@gmail.             | com           | 11/23/2015<br>11/23/2015      |                   |       | Is Active? |   |
| <u>Ferna</u><br>Martin | ndez, Ma<br>ez, John |                  | usal.stude<br>usal.stude<br>usal.stude | nt1@gmail.<br>nt2@gmail.<br>nt4@gmail. | .com          | 11/23/2015<br>11/23/2015      | 11/23/2           |       | Is Active? |   |

## **View Student Detail**

| ans <sub>®</sub><br>eachers | Home         | Instructions    | Resources      | Apps      | About Us -         |                               |             |            | s |
|-----------------------------|--------------|-----------------|----------------|-----------|--------------------|-------------------------------|-------------|------------|---|
| Beginn                      | ing Englisi  | n               |                |           |                    |                               | k           |            |   |
| Clas                        | Class Roster |                 |                |           |                    |                               |             |            |   |
| *#                          | Roste        | r <u>Scores</u> | Class Ke       | ey Ec     | <u>dit Details</u> |                               |             |            |   |
| Click a                     | student's    | name to ma      | inage that st  | tudent's  | account, see s     | cores and send an individua   | al message. |            |   |
| Below is                    | s a list of  | all students    | s who have     | registere | ed for this class  | , whether active or inactive. |             |            |   |
|                             | Fil          | ter by Statu    | us All Stu     | dents     | _                  | *                             |             |            |   |
| Studer                      | nt Name      | Manage Stu      | dent: Martinez | , John    |                    | Enrollment Date               | Last Access | Is Active? |   |
| Fernan                      | dez, Mar     |                 |                |           | ail.com            | 11/23/2015                    |             | ×          |   |
| Martine                     | z, John      | -               | ddress and Pas | ssword    | ail.com            | 11/23/2015                    | 11/23/2015  | *          |   |
| Polo, N                     | larco        | -               | e from class   |           | ail.com            | 11/23/2015                    |             | ×          |   |
|                             |              |                 | ge to Student  |           |                    |                               |             |            |   |
|                             |              |                 |                |           |                    |                               |             |            |   |

## **Gradebook and Scores!**

|     | For                     | eanns<br>Teachers   | Home Instructions       | Resources        | Apps         | About Us -    |              |               |           |      |       |
|-----|-------------------------|---------------------|-------------------------|------------------|--------------|---------------|--------------|---------------|-----------|------|-------|
|     |                         | Stude               | nt Gradebo              | ook              |              |               |              |               |           |      |       |
|     |                         | ÷.                  |                         |                  |              |               |              |               |           |      |       |
|     |                         | Class               | 1a Co                   | urse Demo        |              |               |              |               |           |      |       |
|     |                         | Student             | Mous                    | se, Mikey        |              |               |              |               |           |      |       |
|     |                         | 1st Eng             | lish Course             |                  |              |               |              |               |           |      |       |
|     |                         | Title               |                         |                  |              |               |              | Attempts      | Completed | Time | Score |
|     |                         | Unit 1: F           | irst English Class      | — Introduc       | tion & \     | /ocabulary -  | – Unit       | Introduction  |           |      |       |
|     |                         | Welco               | ome!                    |                  |              |               |              | 1             | 4/19/2016 | 0:02 | —     |
| 1a  | Course Demo / First Eng | glish Class / Intro | duction & Vocabulary    |                  |              |               |              | E Lesson Menu | /19/2016  | 0:16 | _     |
| Ac  | tivity Menu             |                     |                         |                  |              |               |              |               | /19/2016  | 1:02 | _     |
|     | usse, Mikey             |                     |                         |                  |              |               |              |               | s         |      |       |
|     |                         | pletion status,     | number of attempts, sco | res and time per | activity for | this student. |              |               | /19/2016  | 1:14 | _     |
| #   | Activity Title          |                     | Comple                  | ted?             | Attem        | ipts          | Гime         | Score         | /19/2016  | 0:53 | 30%   |
| Uni | t Introduction          |                     |                         |                  |              |               |              |               | /19/2016  | 0:27 | 37%   |
| 1   | Welcome!                |                     |                         |                  | 1            | (             | ):02         | -             |           |      | _     |
| 2   | Learning Goals          |                     |                         |                  | 1            | (             | ):16         | -             |           |      |       |
| 3   | -                       |                     |                         |                  | 1            |               | :02          | -             |           |      | •     |
| Cla | ssroom Directions       |                     |                         |                  |              |               |              |               |           |      |       |
|     | Learn New Words         |                     | -                       |                  | 1            |               | 1:14         | -             |           |      | _     |
| 1   |                         |                     |                         |                  |              |               |              |               |           |      |       |
| 2   |                         |                     | -                       |                  | 1            |               | ):53         | 30%           |           |      | •     |
|     |                         |                     |                         |                  | 1<br>1<br>1  |               | ):53<br>):27 | 30%<br>37%    | _         |      |       |

# **Time Tracking!**

| Hor<br>Teachers | me Instructions  | Resources Ap   | ops About Us <del>-</del> |                    |           |      |       | s |
|-----------------|------------------|----------------|---------------------------|--------------------|-----------|------|-------|---|
| Studen          | t Gradebo        | ook            |                           |                    |           |      |       |   |
|                 |                  |                |                           |                    |           |      |       |   |
| Class           | 1a Co            | urse Demo      |                           |                    |           |      |       |   |
| Student         | Mouss            | se, Mikey      |                           |                    |           |      |       |   |
| 1st Engli       | sh Course        |                |                           |                    |           |      |       |   |
| Title           |                  |                |                           | Attempts           | Completed | Time | Score |   |
| Unit 1: Fire    | at English Class | - Introduction | n & Vocabulary –          | – Unit Introductio | n         |      |       |   |
| Welcom          | ie!              |                |                           | 1                  | 4/19/2016 | 0:02 | —     |   |
| Learnin         | g Goals          |                |                           | 1                  | 4/19/2016 | 0:16 | -     |   |
| Meet M          | iguel            |                |                           | 1                  | 4/19/2016 | 1:02 | —     |   |
| Unit 1: Firs    | st English Class | - Introduction | n & Vocabulary -          | – Classroom Dire   | ctions    |      |       |   |
| Learn N         | lew Words        |                |                           | 1                  | 4/19/2016 | 1:14 | —     |   |
| Meaning         | g Match          |                |                           | 1                  | 4/19/2016 | 0:53 | 30%   |   |
| Listenin        | g Match          |                |                           | 1                  | 4/19/2016 | 0:27 | 37%   |   |
| Say it!         |                  |                |                           |                    |           |      | -     |   |
| Listen fo       | or it!           |                |                           |                    |           |      | •     |   |
| Unit 1: Firs    | at English Class | — Language P   | ractice — Introd          | luctions           |           |      |       |   |
| Classro         | om Lesson        |                |                           |                    |           |      | _     |   |
| First an        | d Last Names     |                |                           |                    |           |      | •     |   |

## MESSAGING

### to student, students, or entire class

| 9®<br>trs                                                                            | urces Apps About Us -                        |                                                                |                                   |
|--------------------------------------------------------------------------------------|----------------------------------------------|----------------------------------------------------------------|-----------------------------------|
| lew Message                                                                          |                                              |                                                                |                                   |
| ₩                                                                                    |                                              |                                                                |                                   |
| —                                                                                    | noive this message below At l                | ast one student is required, as are h                          | oth the Title and Pody            |
| —                                                                                    | eive this message below. At l                | east one student is required, as are b                         | ooth the Title and Body           |
| —                                                                                    | eive this message below. At l                | east one student is required, as are b                         | ooth the Title and Body           |
| elect the students that should rec                                                   | eive this message below. At le<br>Start Date | east one student is required, as are b<br>Most Recent Activity | ooth the Title and Body<br>Status |
| elect the students that should rec<br><ul> <li><u>Recipients</u>: *</li> </ul>       |                                              |                                                                |                                   |
| elect the students that should rec<br>< <u>Recipients</u> : *<br>Display to Student? | Start Date                                   | Most Recent Activity                                           | Status                            |

#### Title: \*

Welcome to English class

#### Body: \*

Hello! I want to welcome you to my Beginning English Class.

# **Message Notification**

| 1st English<br>Course         | Beginning English with Prof. Willis Start Now!   | Change my password     Change my email address     Change my name     Enroll in my teacher's class     Need help?     Home Instructions Apps About Us - |
|-------------------------------|--------------------------------------------------|----------------------------------------------------------------------------------------------------|
| 2nd English<br>Course         | 2nd English Course<br>Start this class           | Read Message                                                                                                    |
| Practice<br>English & Reading | Practice English and Reading<br>Start this class | Class Beginning English<br>Received 11/23/2015<br>Title Welcome!<br>Message Hello. Welcome to my beginning English class!                               |
|                               | © 2015 Sacramento County Office of Education     | Site Map • Need Help?                                                                                                    |

## **Share Class Key with Students**

#### **My Home**

usalteach+20@gmail.com

Start a New Class or manage your existing classes on this page. Select a class title to access your class roster, view scores, write messages, and more.

(Press the class title again to close the menu.)

#### **Class Overview**

Start a New Class

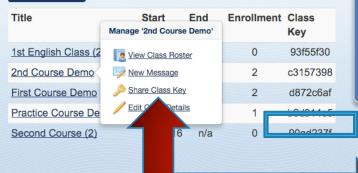

#### > 5 writing activities to grade

- Messages
- <u>Change my password</u>
- <u>Change my email address</u>
- <u>Change my name</u>

#### **News for teachers**

Welcome to our new site, which includes many improvements and additions. We hope you like it! Learn about what's new and how to get started on our <u>Instructions</u> page.

2nd Course Demo

#### Share Your Class Key

Roster Class Key Edit Details Delete

How would you like to share your class key?

View or print instructions

Instructions for...

#### New USA Learns Students 🛛 🗧

Existing USA Learns Students

🖶 🖨

1. Go to http://usalearns.org/student-registration

- 2. Type into the form: • Your Email Address
- Your First Name
- Your Last Name
- · A Password you will remember
- 3. After the web page has loaded, click Enroll in
- my teacher's class 4. Enter the Class Key c3157398 when the
- web page has loaded.
- 5. Press Enroll!

- 1. Go to http://usalearns.org/student-sign-in
- 2. Type into the form:
- Your Email Address
- Your Password
   Press Sign In
- Fress sign in
   After the web page has loaded, click Enroll in my teacher's class
- 5. Enter the Class Key c3157398 when the web page has loaded.
- 6. Press Enroll!

# **Enrollment with Class Key**

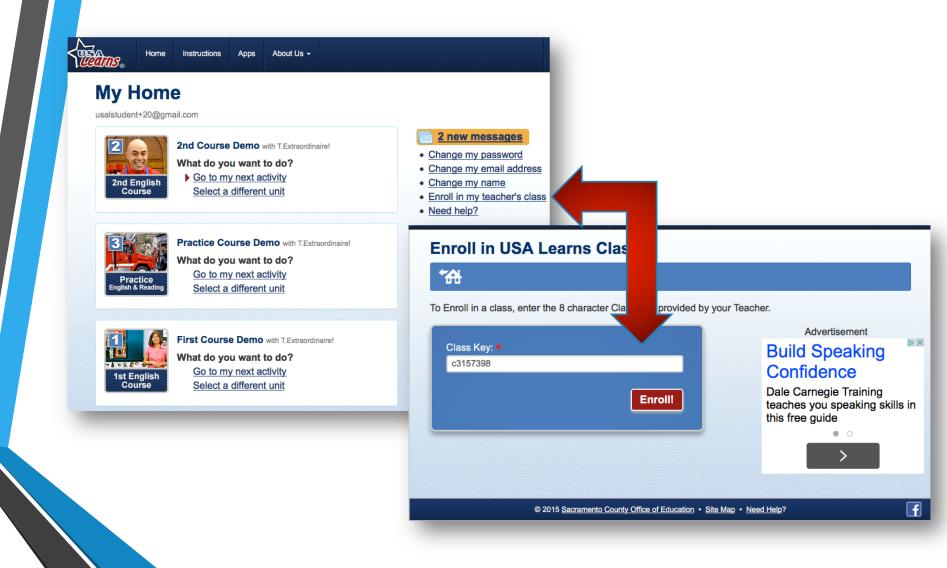

### **Teacher Resources & Instructions**

#### usalearns.org/resources-for-teachers

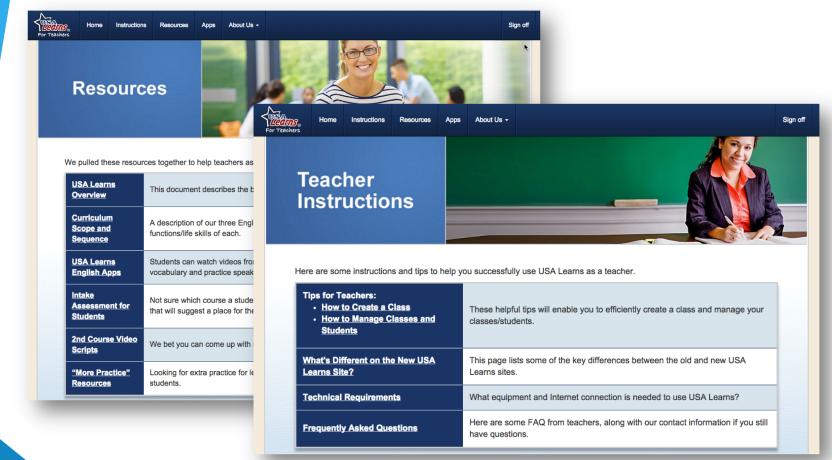

### usalearns.org/teacher-instructions

## **Resources: Intake Assessment**

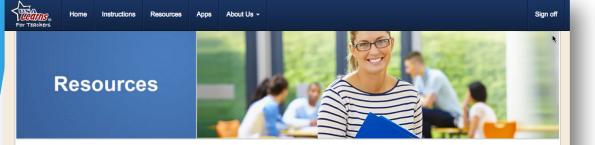

We pulled these resources together to help teachers as they use USA Learns. We hope you find them to be helpful!

| <u>USA Learns</u><br><u>Overview</u>       | This document describes the basics of this project, including target audience, site features and more.                                                                          |
|--------------------------------------------|----------------------------------------------------------------------------------------------------|
| Curriculum<br>Scope and<br>Sequence        | A description of our three English courses, including key vocabulary, grammar and language functions/life skills of each.                                                       |
| <u>USA Learns</u><br>English Apps          | Students can watch videos from the 1st English course, practice listening, learn the course's vocabulary and practice speaking by recording their voice on their mobile device. |
| Intake<br>Assessment for<br>Students       | Not sure which course a student should start with? Your students can complete a short intake tool that will suggest a place for them to start.                                  |
| 2nd Course Video<br>Scripts                | We bet you can come up with many creative ways to use these scripts!                                                                                                    |
| <u>"More Practice"</u><br><u>Resources</u> | Looking for extra practice for lessons and skills? Visit this URL to find helpful resources for your students.                                                                  |

### wheretostart.usalearns.org

Begin : USA Learns: Where to Start

#### **USA Learns: Where to Start**

#### Begin with Course 1.

We suggest you begin with **Course 1**. You will learn and review important English vocabulary and grammar. You will also practice your listening skills.

Send this information to your teacher by completing the form below. Then follow the instructions your teacher gives you.

If you do not have a teacher, do not fill out the form. Go to <u>www.usalearns.org</u> and register for the course that has been recommended for you.

USA Learns does not provide teachers.

| Your Name            |      |
|----------------------|------|
| Your Teacher's Email |      |
|                      | Send |

## **Resources: More Practice**

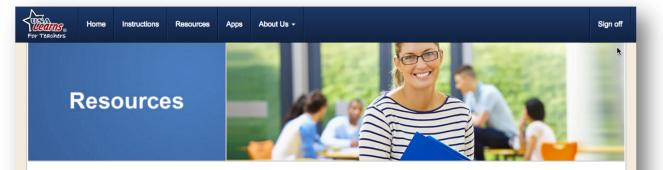

We pulled these resources together to help teachers as they use USA Learns. We hope you find them to be helpful!

| <u>USA Learns</u><br><u>Overview</u>       | This document describes the basics of this project, including target audience, site features and more.                                                                          |
|--------------------------------------------|----------------------------------------------------------------------------------------------------|
| Curriculum<br>Scope and<br>Sequence        | A description of our three English courses, including key vocabulary, grammar and language functions/life skills of each.                                                       |
| <u>USA Learns</u><br>English Apps          | Students can watch videos from the 1st English course, practice listening, learn the course's vocabulary and practice speaking by recording their voice on their mobile device. |
| Intake<br>Assessment for<br>Students       | Not sure which course a student should start with? Your students can complete a short intake tool that will suggest a place for them to start.                                  |
| 2nd Course Video<br>Scripts                | We bet you can come up with many creative ways to use these scripts!                                                                                                    |
| <u>"More Practice"</u><br><u>Resources</u> | Looking for extra practice for lessons and skills? Visit this URL to find helpful resources for your students.                                                                  |

### http://extrapractice.usalearns.org

# **USA Learns English Apps**

### **Apps for Android and iOS**

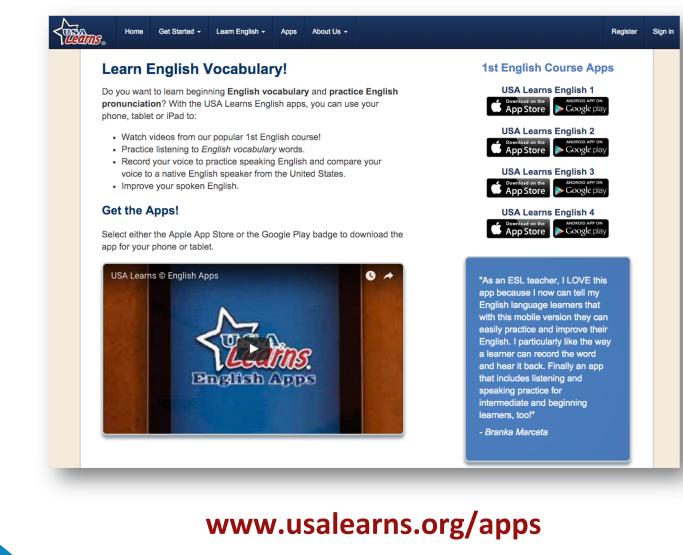

# **USA Learns on YouTube**

### Search for "usa learns official videos"

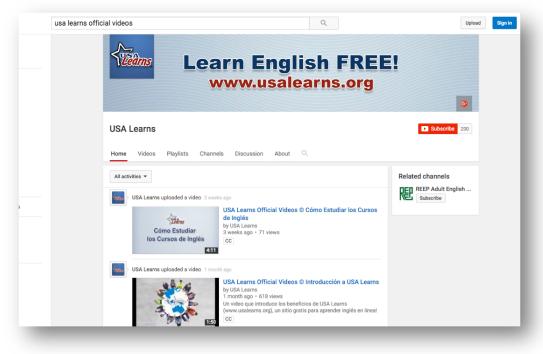

### Channel www.youtube.com/user/USALearnsTech

## FACEBOOK

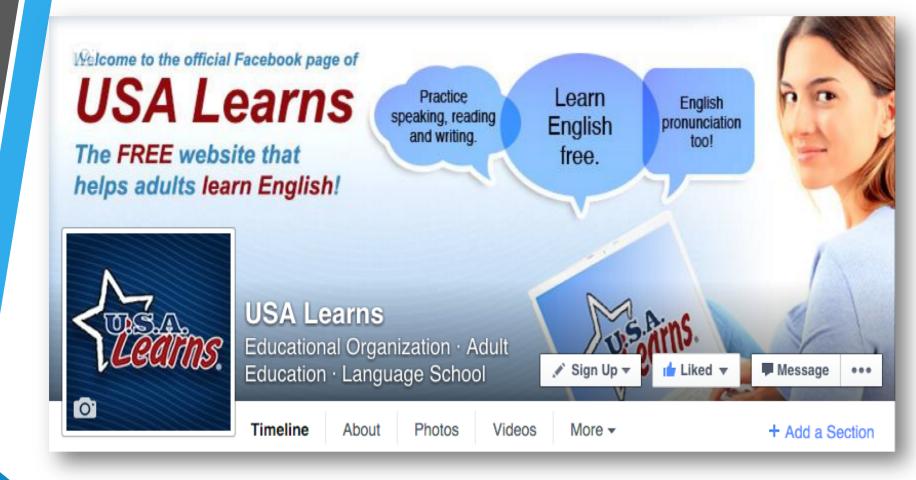

### www.facebook.com/USALearns

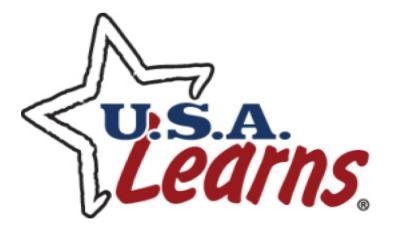

### For help or questions email

## help@usalearns.org